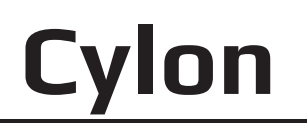

### Front I/O Panel Cable Connection

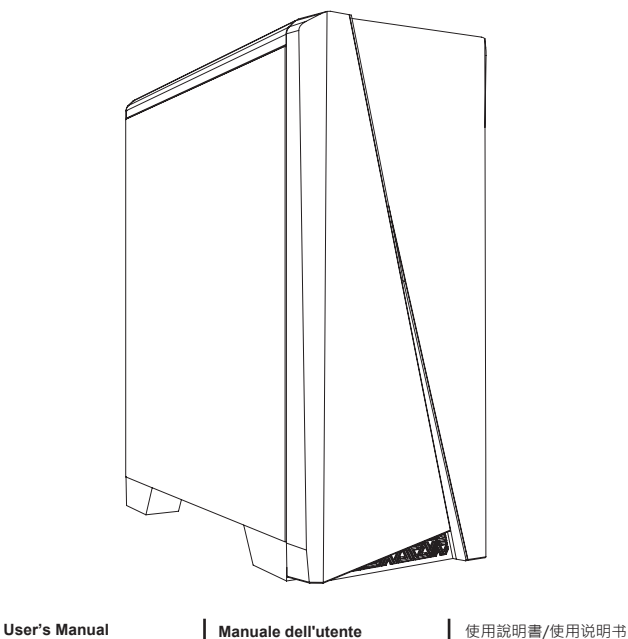

**Podręcznik użytkownika Pyководство пользователя Manual de utilizador**

Front Panel Connector  $+1$  $+1$  $+1$  $+1$ POWER SW  $\frac{8}{100}$ POWER SW RESET SW HDD LED POWER + POWER - HDD LED POWER-<br>POWER-RESET: F-PANEL

(Please refer to the motherboard's manual for further instructions).

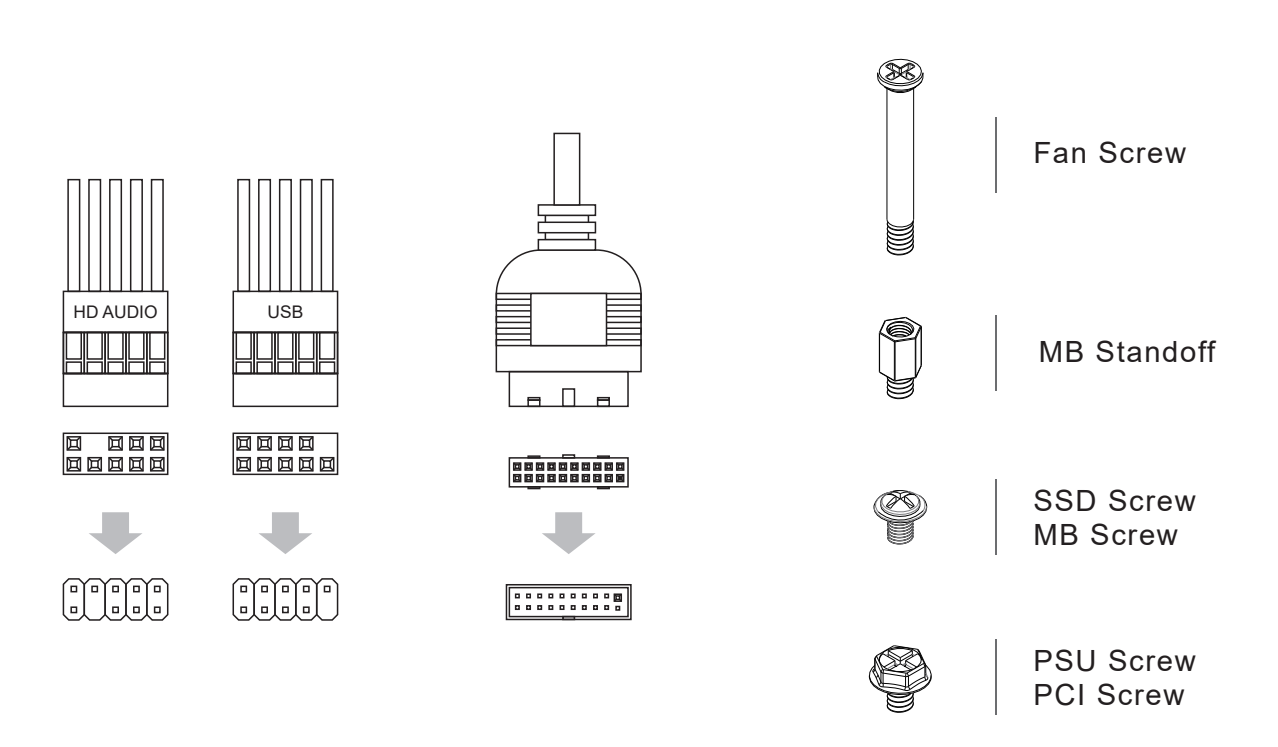

#### **(1) Motherboard**

**Manual del usuario Bedienungsanleitung Manuel d'utilisation**

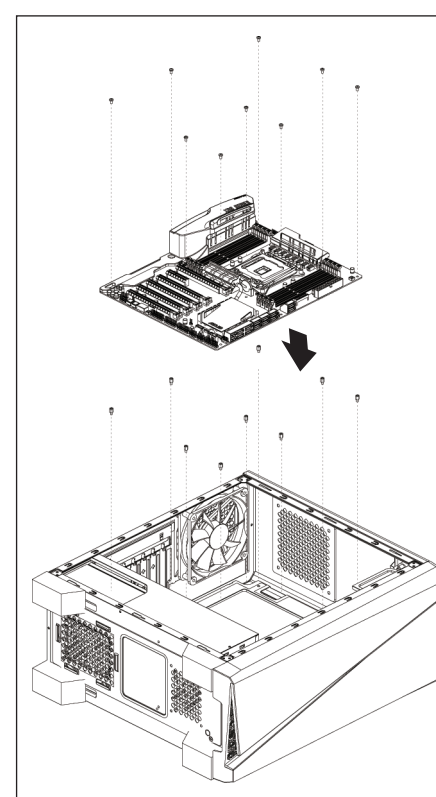

Español

ユーザーズマニュアル **Hұсқаулары Talimatlar**

English

Instalación de Placa madre **Instalar a placa principal** 

Deutsche Motherboard installieren **Warehouse 安装主機板** 

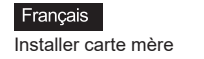

Italiano Installazione della scheda madre

Instalacja płyty głównej

Polski

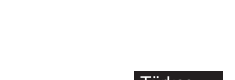

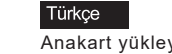

Казақ тілі

Anakart yükleyin

## How to install Guide **How to install Guide** How to install Guide

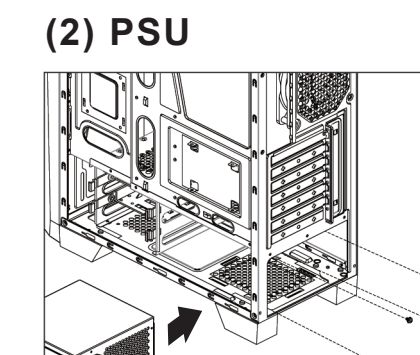

## **(3) Add-on Card**

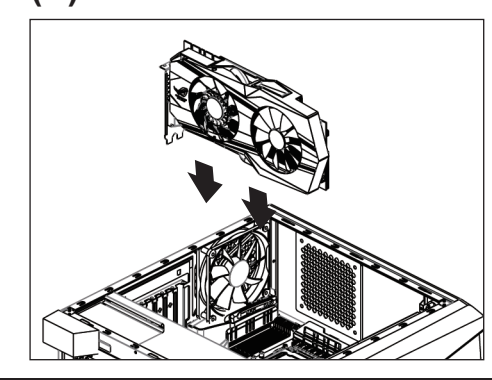

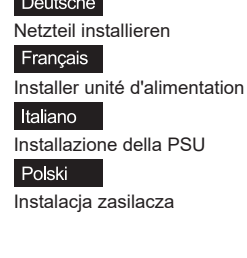

Install PSU

Español

English

Instalación de Fuente

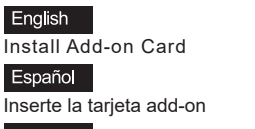

Deutsche Setzen Sie die Erweiterungskarte ei

Français Insérez la carte d'extension

Italiano Inserire la scheda aggiuntiva Polski

Włóż dodatkową kartę

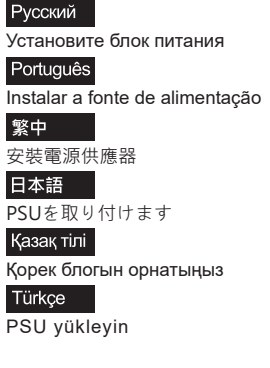

Русский Установите плату расширения. Português Insira a placa suplementar

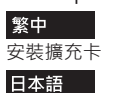

ドオンカードを挿入します

Қазақ тілі

Кеңейту тақшасын салыңыз Türkçe

Eklenti Yükleme Kartı

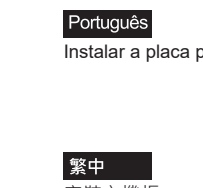

日本語

Русский

Install Motherboard Установите материнскую плату

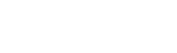

マザーボードを取り付けます

Аналық тақтаны орнатыңыз

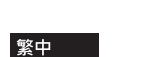

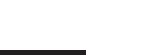

#### How to install Guide

# **(4) 3.5" HDD x 2 (6) Fan**

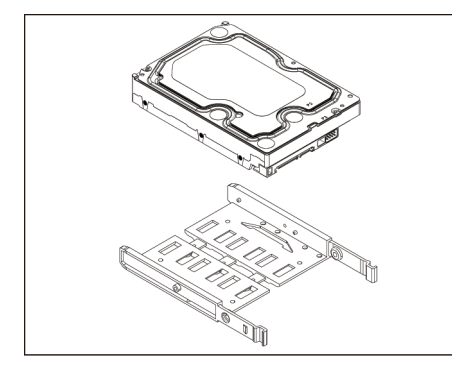

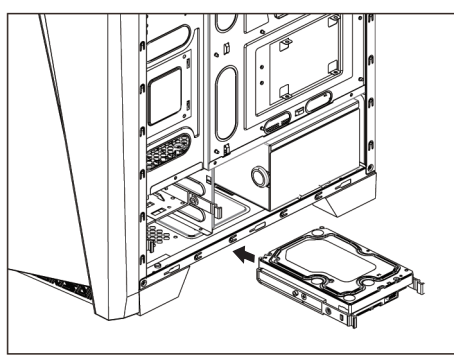

**(5) 2.5" SSD x 2**

#### English Install 3.5" HDD Español Instalación de 3.5" HDD

Deutsche 3,5-Zoll-Festplatte installieren Français Installer disque dur 3,5" Italiano

Installare l'unità HDD 3,5" Polski Instalacia HDD 3.5"

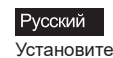

Установите 3.5" жесткий диск Português

Instalar o HDD de 3,5" 繁中 安裝3.5" 硬碟

日本語 3.5インチHDDを取り付けます

Казақ тілі 3.5 «қатты дискіні» орнатыңыз

Türkçe Yükleme 3.5 "HDD

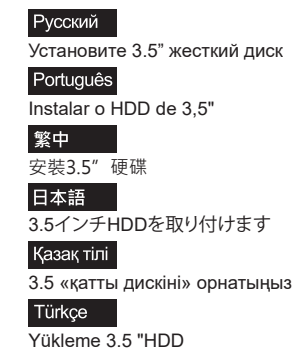

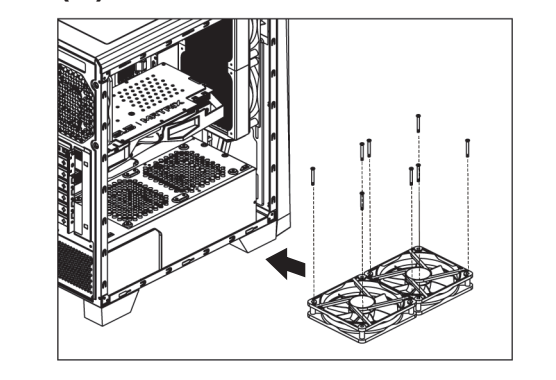

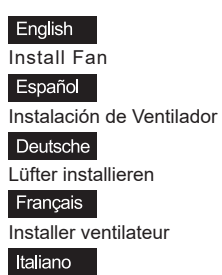

Polski

Installazione della ventola Instalacja wentylatora

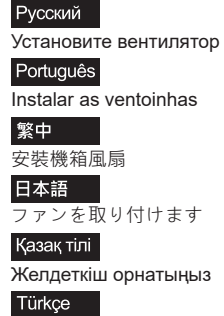

Fan yükleyin

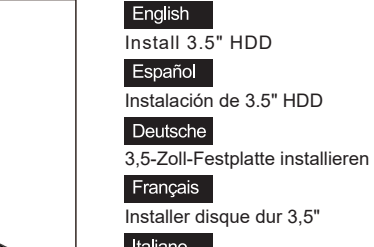

Italiano Installare l'unità HDD 3,5" Polski

Instalacja HDD 3,5"

Install 2.5" HDD

English

Español

Instalación de 2.5" HDD

Deutsche 2,5-Zoll-Festplatte installieren Français Installer disque dur 2,5" Italiano

Installare l'unità HDD 2,5" Polski Instalacja HDD 2,5"

English Install 2.5" HDD

Español Instalación de 2.5" HDD Deutsche

2,5-Zoll-Festplatte installieren Français Installer disque dur 2,5"

Italiano Installare l'unità HDD 2,5" Polski

Instalacja HDD 2,5"

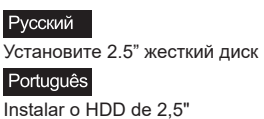

繁中 安裝2.5"硬碟

2.5インチHDDを取り付けます

2.5 «қатты дискіні» орнатыңыз

Русский

Português

繁中 安裝2.5" 硬碟

日本語 2.5インチHDDを取り付けます

Қазақ тілі 2.5 «қатты дискіні» орнатыңыз Türkçe

Yükleme 2.5 "HDD

#### **I/O Panel**

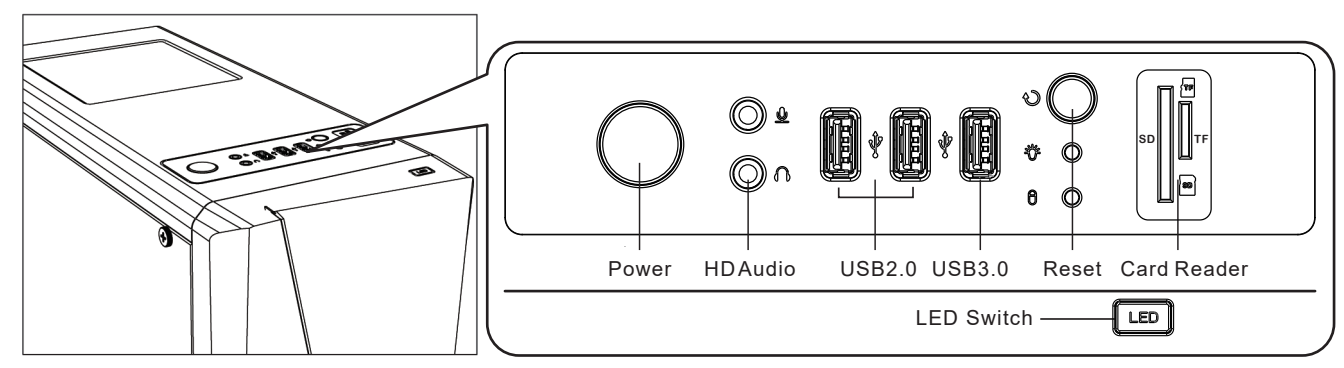

ခဲ့္လွ်ိဳ **LED Mode Switch** (Hold switch for 2 secs to turn off LED)

 $RGB1 - RGB2 - RGB3 - RGB4 - RGB5 - RGB6$ 

 $-$  Purple  $-$  Cyan  $-$  Yellow  $-$  White  $-$  Blue  $-$  Green  $-$  Red  $\overline{\phantom{a}}$ 

Türkçe Yükleme 2.5 "HDD

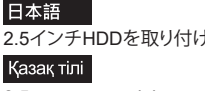

Установите 2.5" жесткий диск

Instalar o HDD de 2,5"

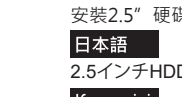